# **Snelkaart Algemene informatie over het Cliëntportaal**

#### **Algemeen**

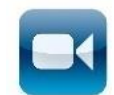

Op de website [www.pluryn.nl/clientportaal](http://www.pluryn.nl/clientportaal) staat een instructievideo die laat zien hoe de verschillende onderdelen van het cliëntportaal werken.

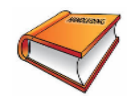

Op dezelfde website staat een handleiding, hierin wordt met behulp van afbeeldingen uitgelegd hoe het cliëntportaal werkt.

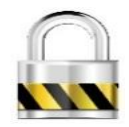

Als u het wachtwoord vergeten bent of het wachtwoord werkt niet, dan kunt u via de knop Wachtwoord vergeten? een nieuw wachtwoord opvragen, die u via de e-mail toegezonden krijgt.

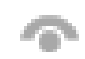

Bij invoeren van het wachtwoord komt aan het eind van het invulvenster dit teken te staan. Als u hier op klikt ziet u wat u hebt ingetypt. Dit is een goede controle om te kijken of u geen typefouten heeft gemaakt.

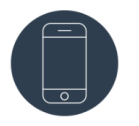

Het is mogelijk om het cliëntportaal te gebruiken met een smartphone. Het cliëntportaal werkt op smartphone met Android 7, 8 en 9 en Apple iOS 12,13.

Het cliëntportaal werkt het beste met de internet browsers:

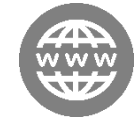

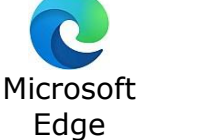

Chrome Stable

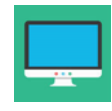

Om het cliëntportaal goed te gebruiken dient de schermresolutie minimaal 1024 x768 te zijn.

Firefox Stable en ESR 60

Safari (alleeen ipad

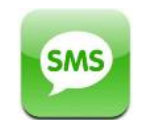

Wanneer krijgt u een SMS?

- Als u de eerste keer inlogt in het cliëntportaal.
- Als u voor de eerste keer op een ander apparaat inlogt.
- Als meer dan 90 dagen niet bent ingelogd.
- Als u uw wachtwoord veranderd.

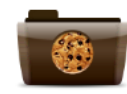

Als u iedere keer bij het inloggen een sms verificatie krijgt, dan worden de cookies op uw computer steeds verwijderd. Geef uw computer toestemming dat de cookies voor het cliëntportaal opgeslagen mogen worden, dan krijgt u geen sms verificatie meer.

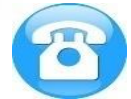

Heeft u problemen met het inloggen, dan kunt u een e-mail sturen naar [clientportaalrvenijmegen@pluryn.nl.](mailto:clientportaalrvenijmegen@pluryn.nl)

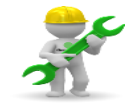

Pluryn kan storingen, die worden veroorzaakt door uw eigen apparatuur of instellingen in uw apparatuur, niet voor u oplossen.

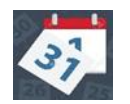

Rapportages en andere informatie wordt één keer per uur tussen 07.00 uur en 23.00 uur van het zorgdossier doorgezet naar het cliëntportaal. Het kan dus zijn dat u niet de informatie ziet van het afgelopen uur, maar wel van die dag.

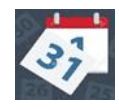

De cliëntrapportage wordt met de nachtsynchronisaties doorgezet naar het zorgdossier. De cliëntrapportage is dus pas volgende dag zichtbaar in het medewerkersportaal voor de geautoriseerde medewerkers.

#### **Beheer Instellingen**

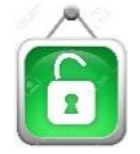

Denk bij het instellen van de rechten voor een contactpersoon goed na. Geef niet iedereen automatisch alle rechten.

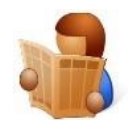

De informatie die in uw dossier komt te staan is persoonlijk, geef daarom niet iedereen het recht om dat te lezen.

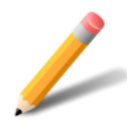

Het is alleen mogelijk om uw mobiel nummer en e-mailadres te wijzigen in het cliëntportaal. Voor het wijzigen van andere gegevens kunt u contact opnemen met de persoonlijk begeleider.

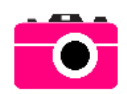

Als contactpersoon kunt de foto naast uw naam aanpassen. Bij profiel instellingen kunt u op de foto klikken en kunt u zelf een afbeelding van uw computer kiezen. De foto in het midden van het cliëntportaal kan niet door u als cliënt of als contactpersoon aangepast worden.

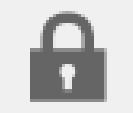

Bij gebruikersbeheer kunt u de gebruikers waar een 'slotje' bij staat niet verwijderen uit het cliëntportaal.

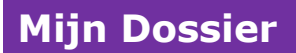

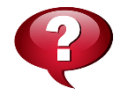

Als u vragen heeft over de rapportages in het cliëntportaal, dan kunt contact opnemen met een persoonlijk begeleider.

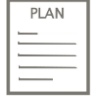

Naast de Hoofddoelen en afspraken heeft iedere discipline een werkplan.

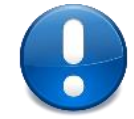

In uw dossier komen niet alleen de rapportages te staan, maar ook meldingen, zoals de melding dat het plan is gewijzigd.

## **Mijn Agenda**

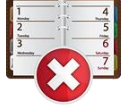

De groep kan de afspraken die u in uw agenda maakt niet zien. Geef uw afspraken daarom ook mondeling even door aan de groep.

### **Mijn Berichten**

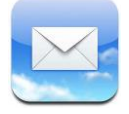

U kunt berichten sturen naar één of meerdere personen die toegang hebben tot het cliëntportaal.

## **Mijn Gegevens**

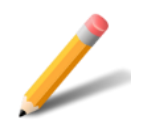

Staan er verkeerde gegevens in het cliëntportaal, dan kunt u contact opnemen met de persoonlijk begeleider.

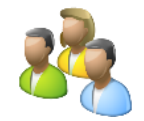

De lijst met contactpersonen wordt alfabetisch weergegeven. Eventuele nummers verwijzen niet naar een bepaalde volgorde van contactpersonen.

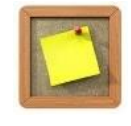

Op het prikbord kunt u berichten en foto's plaatsen die te zien zijn door alle personen die in het cliëntportaal mogen. Ze kunnen vervolgens een reactie plaatsen. Ook deze reactie kan iedereen zien.

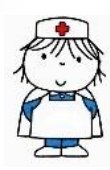

Het is mogelijk om een bericht naar de persoonlijk begeleider te sturen via het 'zorgteam' in het cliëntportaal.